# GENIVI®

#### **MiTM'ing Secured Communications in**  Automotive Apps Month 10, 2017 | **Subtitle**

【

#### **Ben Gardiner, Cloakware by Irdeto**

*Principal Security Engineer, GENIVI Alliance*

#### **About Me**

- https://www.linkedin.com/in/ben0l0gardiner/
- 4 years experience in software security, 9+ years in embedded software design/development

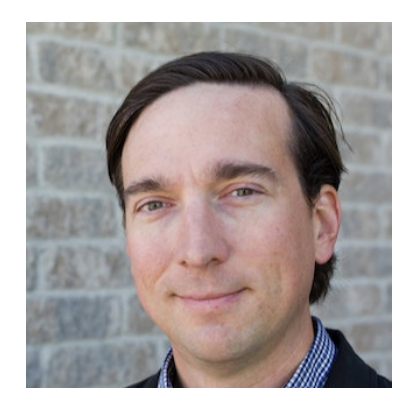

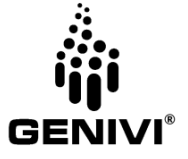

#### **About Irdeto**

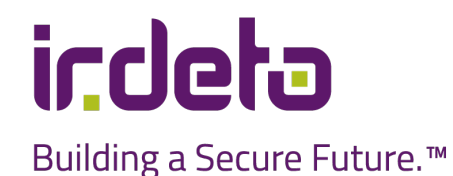

- Irdeto is a pioneer in digital platform and application security.
- ~50 years of security expertise.
- It's software security technology and cyber services:
	- **Protect more than 5B devices &** applications.
	- Protect against cyberattacks for some of the world's best known brands.

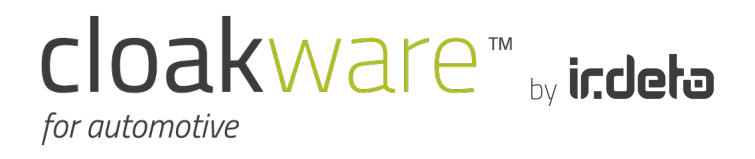

▪ Cloakware for Automotive by Irdeto helps automakers and tier-one suppliers protect their brand and save cost in the battle against cybercriminals by creating a secure, tamper-proof environment for vehicle software.

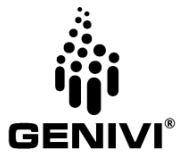

#### **Overview**

- Man In The Middle
	- Background Information
		- SSL
		- Certificate Pinning
		- Integrity Verification
	- Protection Types
		- 1-6 levels
	- Attacks
		- Difficulties
			- In Field
			- At Home
- Tools
	- Proxy
		- Mitmproxy
		- Burp
		- OWASP ZAP
	- Hooking
		- Frida
		- JustTrustMe
- Examples
	- In Field Automotive Apps
		- Anonymous
- Appendix
	- Mitmproxy Setup

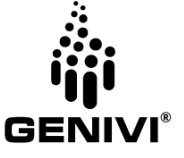

#### **What is MiTM?**

- **Man in The Middle** attacks (MiTM / MITM)
- Intercepting and possibly modifying communications between two parties
	- without either party detecting the interception
	- assumed to mean bypassing encryption and authentication also -- when encrypted and/or authenticated communications are involved
- Where or not data is modified yields two *flavors* of the attack:
	- Siphon (no data modification)
	- Proxy
- Applicable to nearly all transport-layer and application-layer protocols in some form or another. In the following we will be discussing HTTP/HTTPS

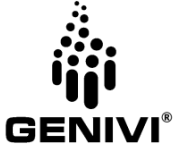

#### **Agenda**

• Examine the increasing levels of protection in HTTP/HTTPS communications

- In mobile apps (focus on Android),
- They are borne from mitigations against attacks

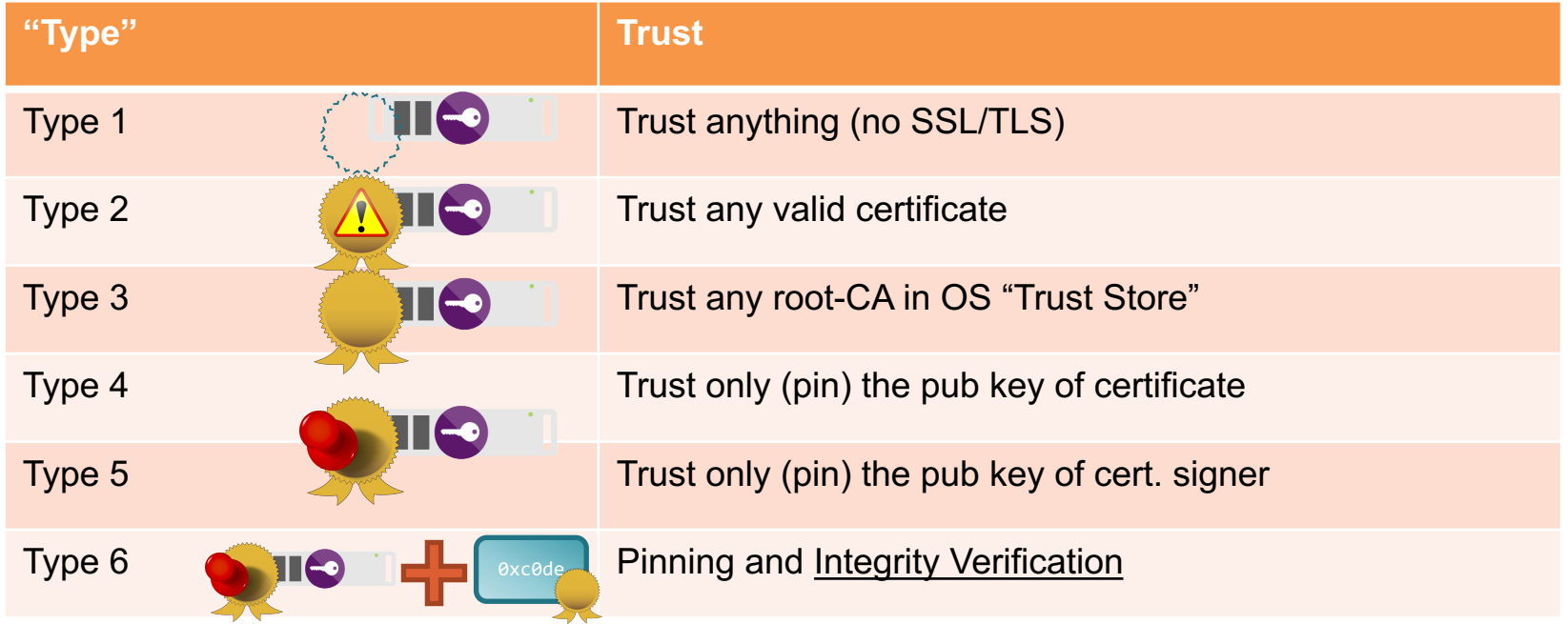

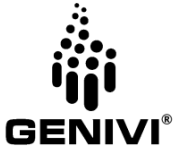

## **Type 1: Just HTTP (no S: SSL/TLS)**

- No encryption, integrity or authentication in place
- A valid 'position' in the network is required
	- This depends on the network medium (see next slide)
- First; terminology for topologies

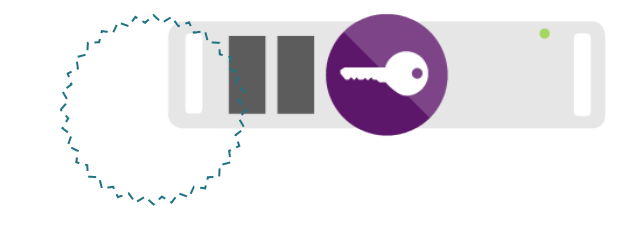

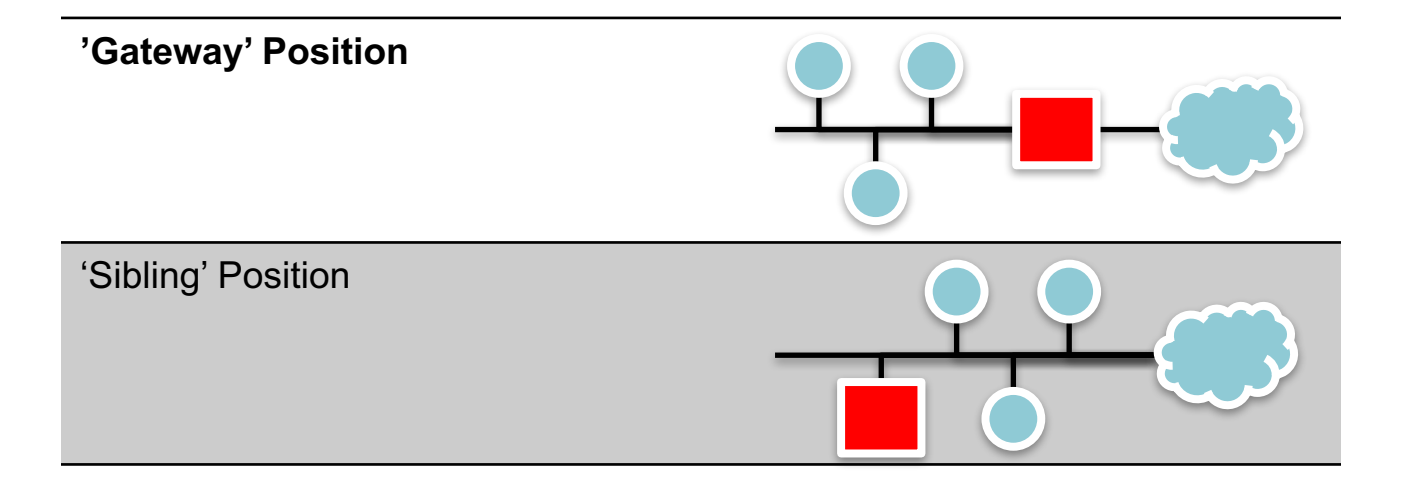

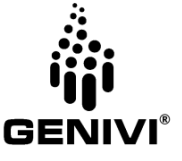

### **Type 1 Defeat: Traffic Capture**

• To view the unencrypted traffic attackers need only to receive the packets

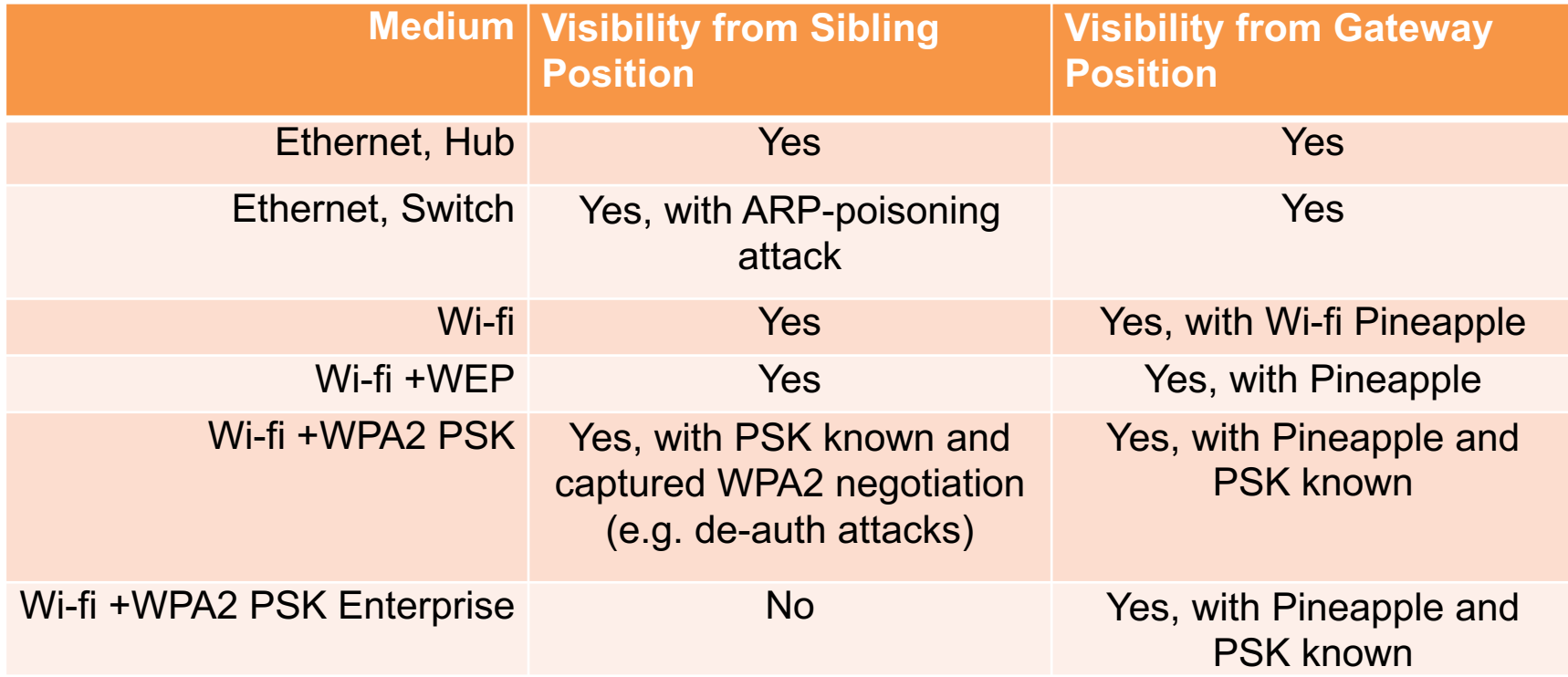

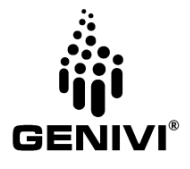

#### **Discussion: Difficulty of Achieving Positions**

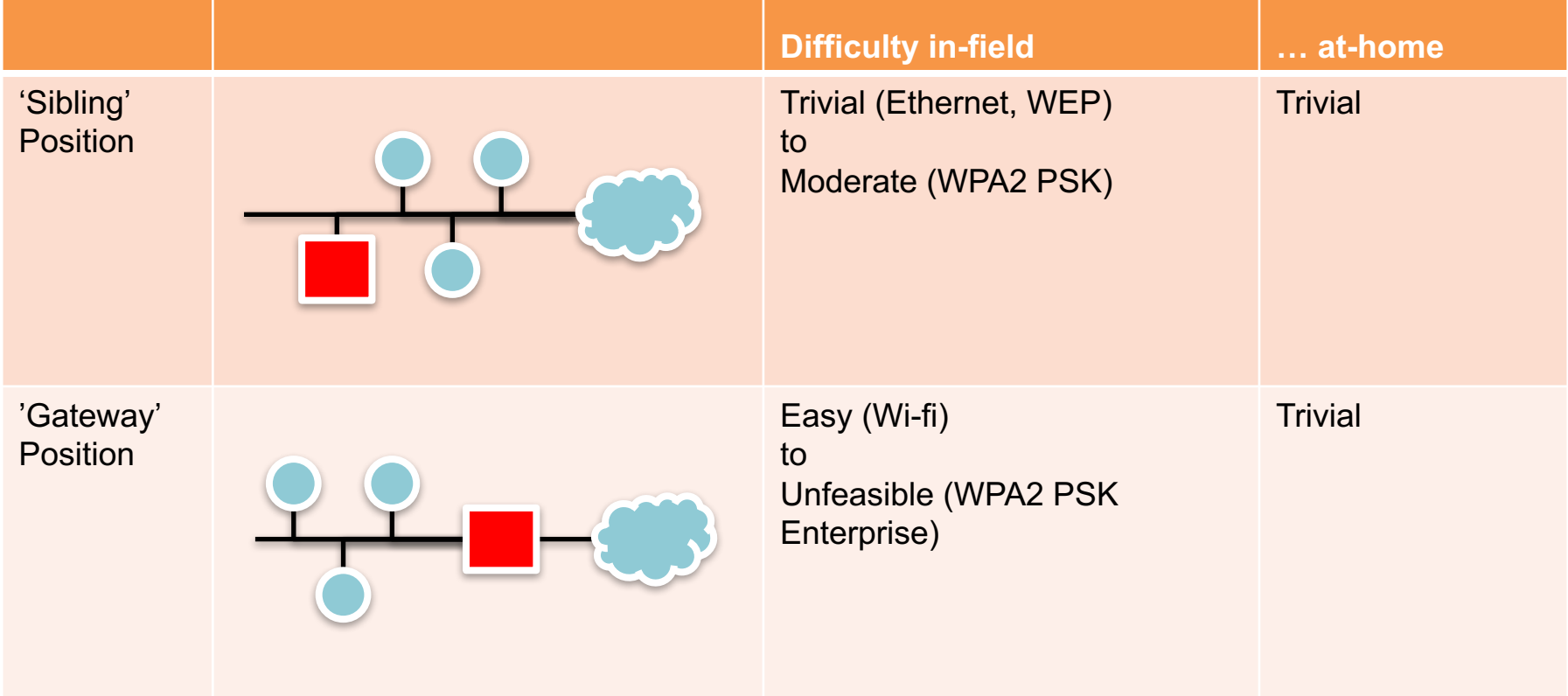

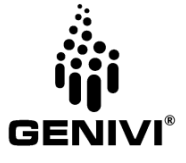

#### **Type 1 Examples in Automotive Apps**

- For all the applications surveyed, none. Which is good
- Minor exceptions: included some libraries pulled-in transitively by automotive apps
	- Remember to audit and/or test the behavior of your  $3<sup>rd</sup>$  party components

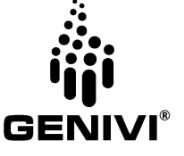

#### **Discussion: Encryption without Authentication?**

- It is possible to setup encrypted connections with a very-large pre-shared secret. – Not really feasible to deploy these systems at scale
- It is technically possible to setup negotiated encrypted channels at scale without authentication. c.f. TCPInc
	- These systems must negotiate their encryption keys during setup of the channel
	- Anyone eavesdropping on the channel setup (see Type 1 defeats) can discover the encryption keys
- Enter public-key crypto...
	- Dual-purpose the private keys used for identity also for setting up channel encryption immune to eavesdropping
- Reminder public key crypto can: enable a proof that a party has the private part of any public key

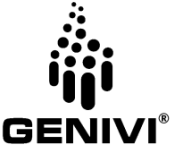

### **Type 2: Trust 'any' Endpoint With Certificate**

- Verify, in client HTTPS code, that the server has a valid certificate, any certificate
	- Validity here means signed by anything; including selfsigned
	- Self-signed: signing the public key of the certificate with the private key of the same certificate

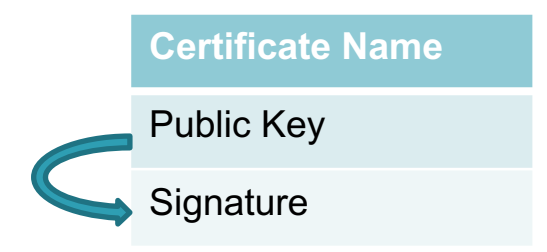

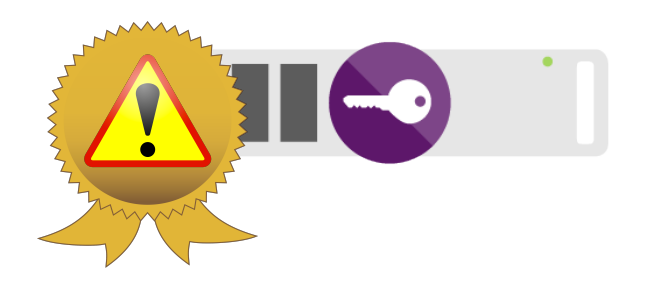

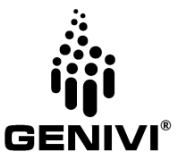

#### **Discussion: What are Certificates?**

- Colloquially, for this presentation: the public keys and a signature of it against another certificate
	- In a chain

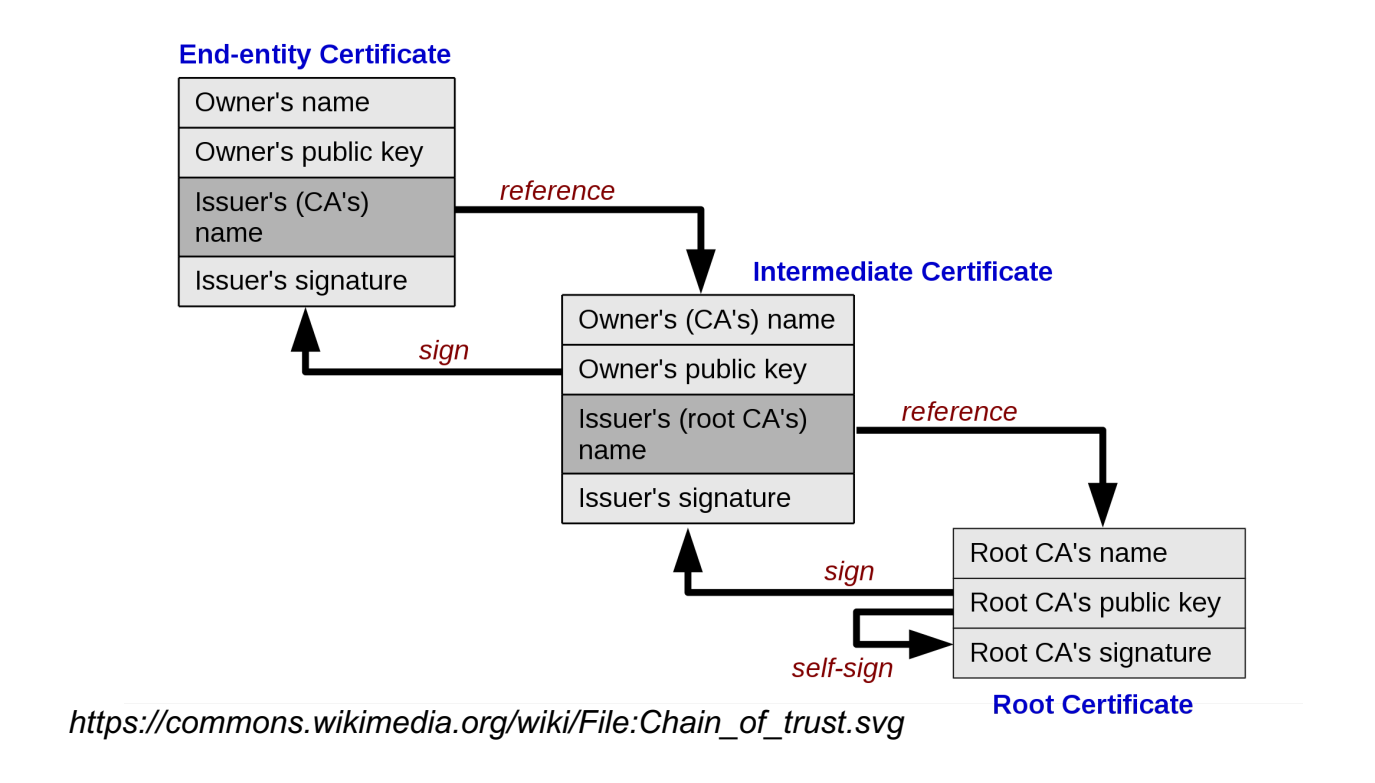

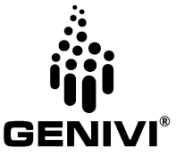

#### **Type 2 Defeat: Burp et. al.**

- Proxy the HTTPS traffic; supply your own certificate to the clients
- Requires a 'gateway' position on the network (see Type 1)
	- Achievable in many in-field situations and also in all at-home situations
- Many tool options: Burp, OWASP ZAP, mitmproxy

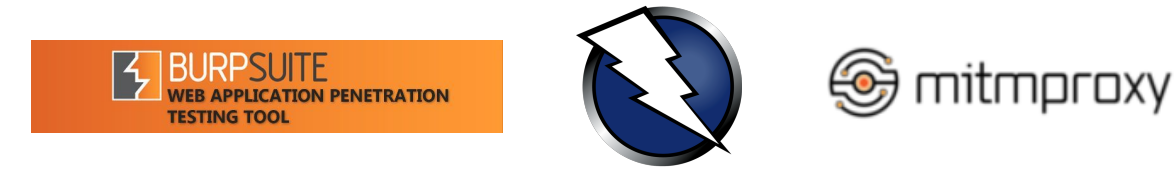

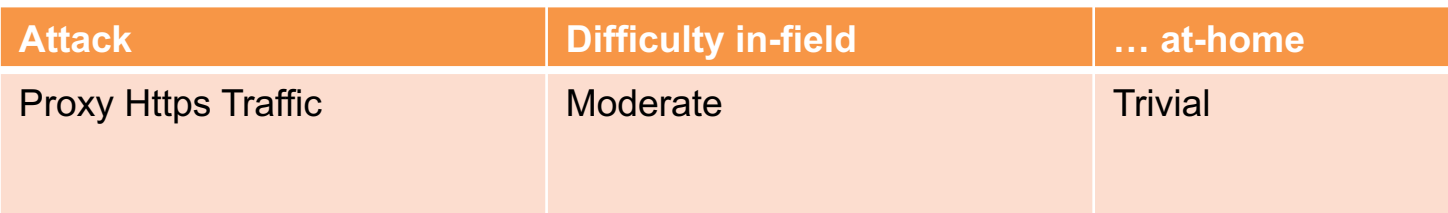

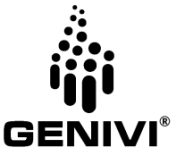

#### **Type 2 Example in Automotive Apps**

#### ▪ One example, non-critical use

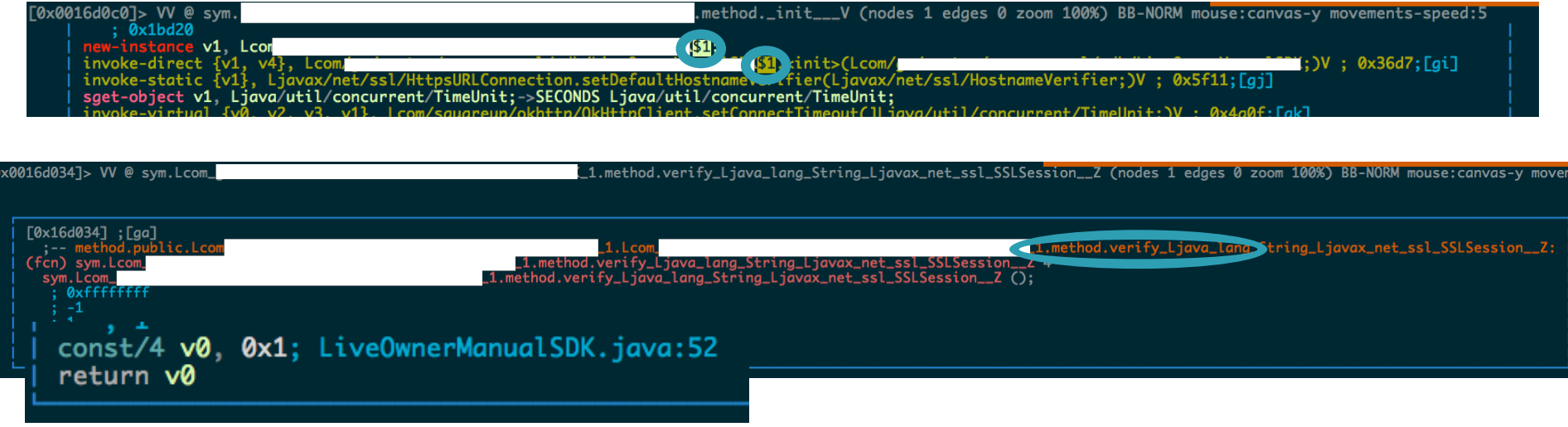

- We also found many libraries with this pattern appeared to be unused
	- **Reminder: check what your third-party libraries are doing at runtime**

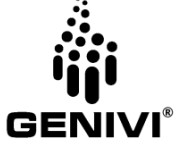

#### **Discussion: Authentication via Chains of Trust**

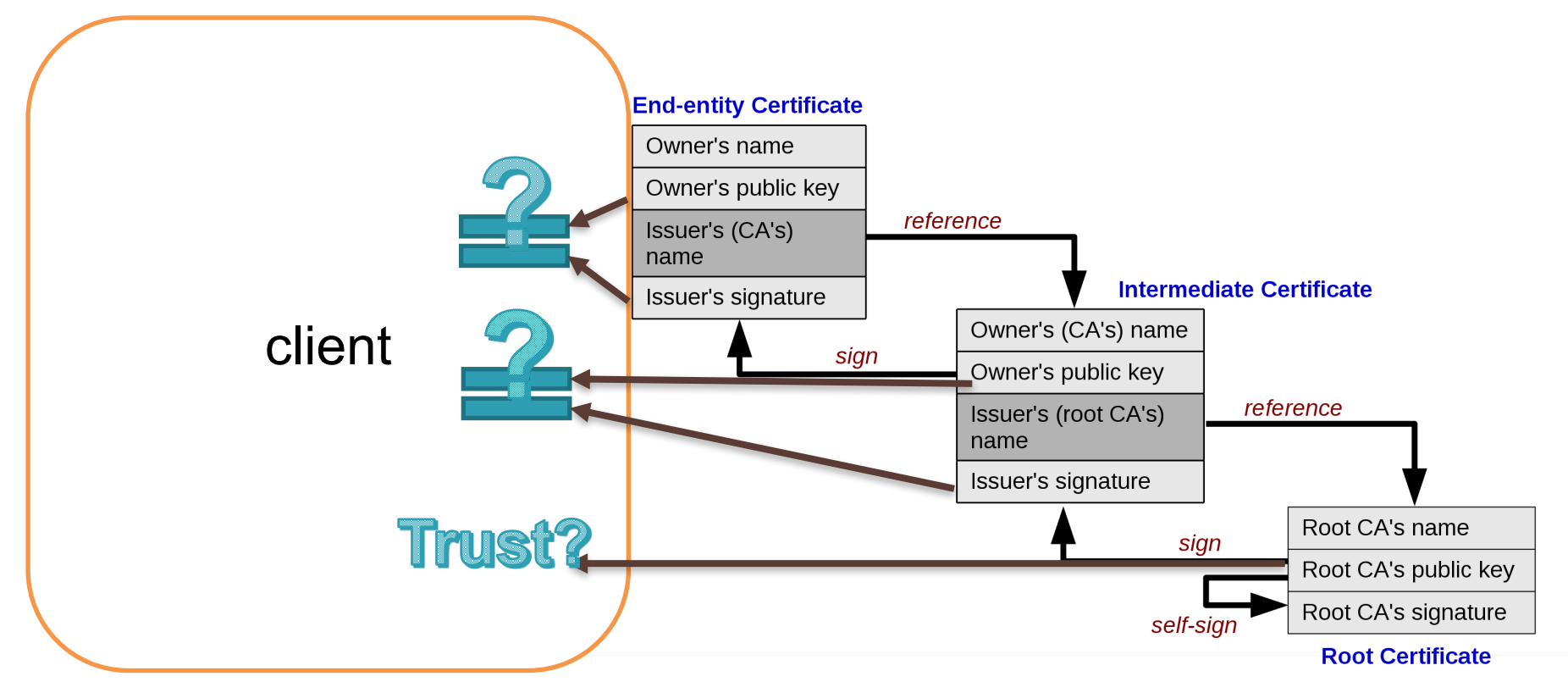

*https://commons.wikimedia.org/wiki/File:Chain\_of\_trust.svg*

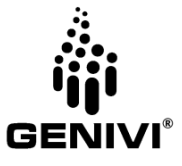

#### **Aside: HSTS**

- Protects a website against these sorts of attacks, informing the user that this website is only to be accessed in HTTPS protocol
- Although certain sites are preloaded, it is possible to mitm the first connection to the site, and prevent the browser from receiving the HSTS flag
- This may also prevent cookie-downgrading attacks through a similar mechanism

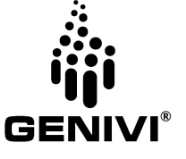

# **Discussion: Authentication in Mobile OS and the Trust-Store.** • Android devices come preloaded with a list of trusted root Certificate Authorities

- that are inherent as trusted anchors. Anything signed by them will not throw security exceptions when the server is accessed
- iOS similarly comes with a preloaded list of trusted root CAs

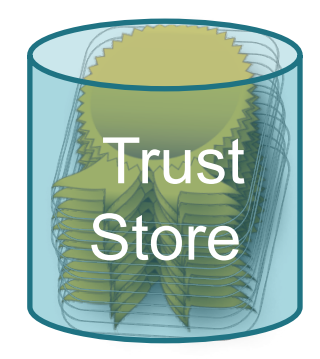

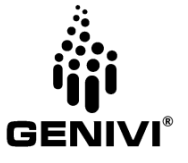

#### **Type 3: Trust the Trust-Store**

• All chains must end with a valid root CA certificate found in the Trust Store

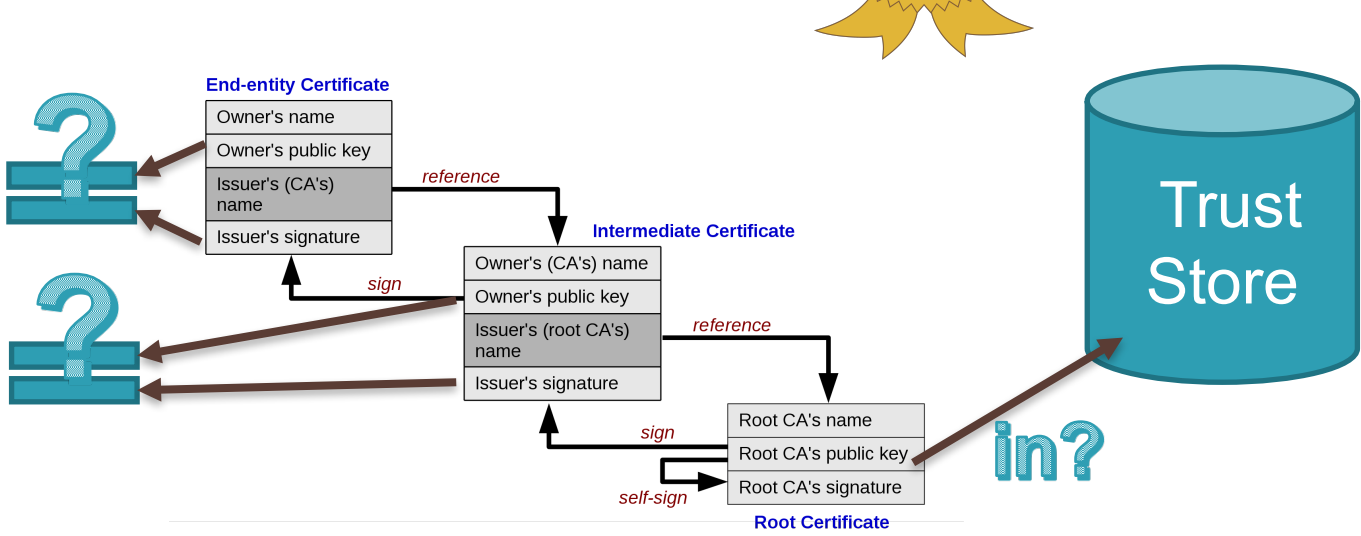

*https://commons.wikimedia.org/wiki/File:Chain\_of\_trust.svg*

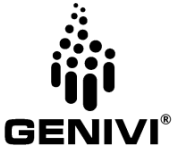

#### **Type 3 Defeat: Add to the Trust-Store**

- Custom user certs can be added,
- If root access is granted, can insert certs without user knowledge
- Improperly signed Certificates
- Private key leaks

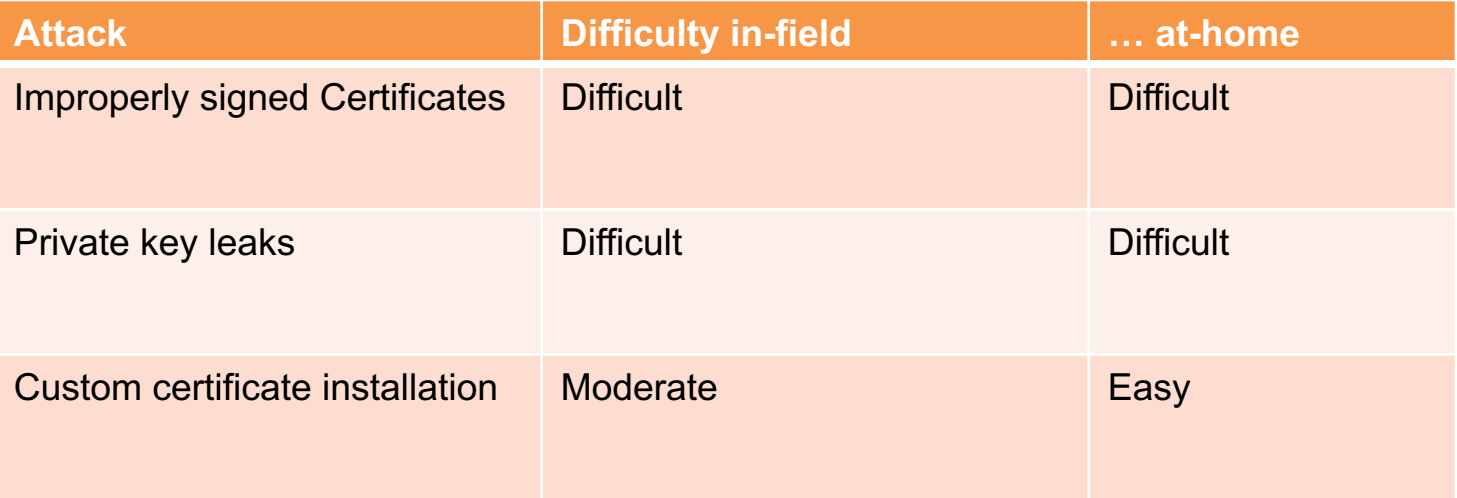

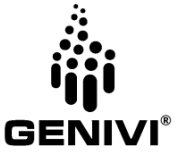

#### **Type 3 Examples in Automotive Apps**

- The vast majority of apps surveyed relied on the system Trust Store
- Default in Android and iOS; therefore many ways this type gets implemented

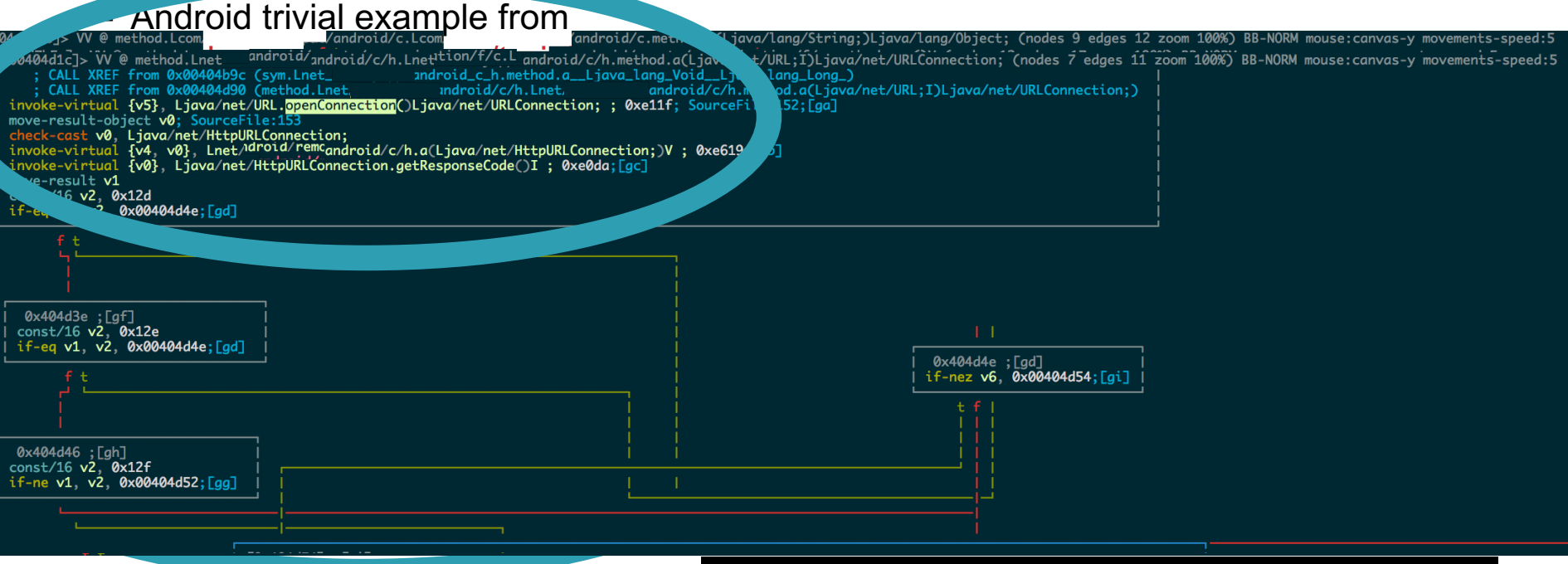

URL url = new URL("https://wikipedia.org"); URLConnection urlConnection = url.openConnection(); InputStream in = urlConnection.getInputStream(); copyInputStreamToOutputStream(in, System.out);

GENIVI

#### **Deep-dive: HOWTO Setup mitmproxy for Android Testing**

#### mitmproxy

- Setting up environment
	- Longsword.sh Setup Scripts
	- Iptables modification
- Starting Proxy
	- Installing Certificate
	- Connection to Proxy
- Monitoring output

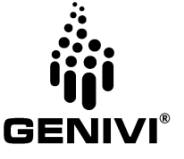

#### **Setting up Environment: Longsword init**

```
deps () {
  printf "\nDownload the openvpn files to /etc/openvpn and add your secrets\s"<br>set -x
  apt-get install hostapd isc-dhcp-server haveged
  systemctl enable hostapd
  systemctl enable haveged
  systemctl start haveged<br>mkdir -p /etc/hostapd
  mkdir -p /etc/hostapd rm -f /etc/hostapd/hostapd.conf /etc/dhcp/dhcpd.conf /etc/default/isc-default-server
  ln -s "$PWD/hostapd.conf" /etc/hostapd/hostapd.conf
  ln -s "$PWD/dhcpd.conf" /etc/dhcp/dhcpd.conf
  ln -s "$PWD/isc-dhcp-server" /etc/default/isc-default-server
}
init () {
  WLAN = "Wland"[ -n "$1" ] && WLAN="$1"
  iptables-restore iptables.save
  sysctl -w net.ipv4.ip_forward=1 2>&1 >/dev/null
  #transparent proxying on $WLAN assuming the clients have custom gateway set, disable ICMP redirects
  echo 0 > /proc/sys/net/ipv4/conf/$WLAN/send redirects
  systemctl restart hostapd
  ip link set "$WLAN" type wlan
  ifconfig "$WLAN" 192.168.25.1 netmask 255.255.255.0
  ip link set "$WLAN" up
  systemctl restart isc-dhcp-server
}
```
•

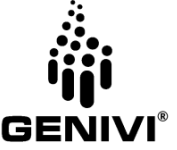

#### **Setting up Environment: Iptables**

• # Generated by iptables-save v1.6.0 on Tue Jul 19 08:35:14 2016 \*filter :INPUT ACCEPT [89463:118052725] :FORWARD ACCEPT [3547:1414213] :OUTPUT ACCEPT [50141:6008962] **COMMIT** # Completed on Tue Jul 19 08:35:14 2016 # Generated by iptables-save v1.6.0 on Tue Jul 19 08:35:14 2016 \*nat :PREROUTING ACCEPT [0:0] :INPUT ACCEPT [0:0] :OUTPUT ACCEPT [0:0] :POSTROUTING ACCEPT [0:0] #Victims<br>-A PREROUTING -i wlan0 -p tcp -m tcp -s 192.168.25.100 --dport 443 -j REDIRECT --to-ports 8080| -A PREROUTING -i wlan0 -p tcp -m tcp -s 192.168.25.100 --dport 80 -j REDIRECT --to-ports 8080<br>-A PREROUTING -i wlan0 -p tcp -m tcp -s 192.168.25.51 --dport 443 -j REDIRECT --to-ports 8080<br>-A PREROUTING -i wlan0 -p tcp -m t #.4<br>-A PREROUTING -i wlan0 -p tcp -m tcp -s 192.168.25.4 --dport 8080 -j REDIRECT --to-ports 8080 -A PREROUTING -i wlan0 -p tcp -m tcp -s 192.168.25.4 --dport 7758 -j REDIRECT --to-ports 8080<br>-A PREROUTING -i wlan0 -p tcp -m tcp -s 192.168.25.205 --dport 443 -j REDIRECT --to-ports 8080<br>-A PREROUTING -i wlan0 -p tcp -m #The attacker |-A PREROUTING -i wlan0 -p tcp -m tcp -s 192.168.25.5 --dport 80 -j REDIRECT --to-ports 8081<br>|-A POSTROUTING ! -o lo -j MASOUERADE

**COMMIT** 

# Completed on Tue Jul 19 08:35:14 2016

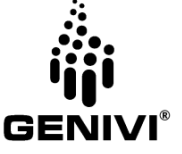

#### **Starting Mitmproxy**

Most common starting arguments: mitmproxy –T –host –anticache

-T – transparent mode: with iptables config

-host : In the current setup of mitmproxy, it is in gateway form -anticache: this allows a verbose look at server interactions

Other Helpful Commands:

-z : Convince servers to send uncompressed data

-replace PATTERN : Replacing server response that matches regex

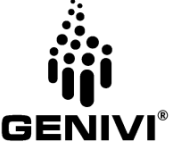

#### **Details**

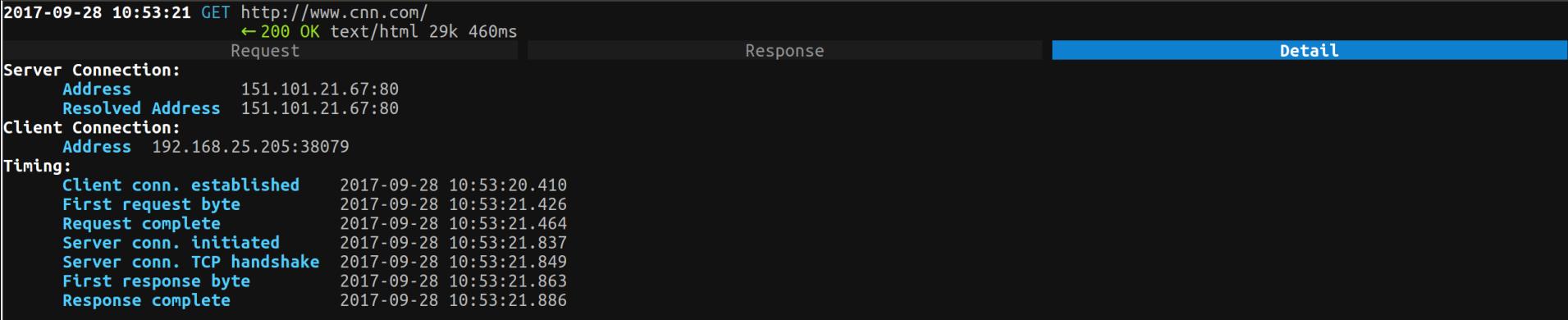

?:help q:back [\*:8080]

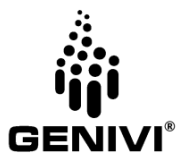

javax.net.ssl.SSLHandshakeException: java.security.cert.CertPathValidatorException: Trust anchor for certification path not found.

… 18 more

Caused by: java.security.cert.CertificateException:

java.security.cert.CertPathValidatorException: Trust anchor for certification path not found.

... 17 more

Caused by: java.security.cert.CertPathValidatorException: Trust anchor for certification path not found.

... 22 more

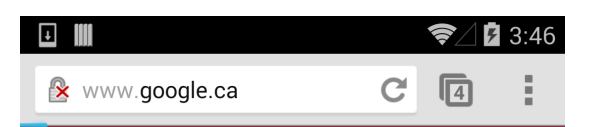

#### The site's security certificate is not trusted!

You attempted to reach www.google.ca, but the server presented a certificate issued by an entity that is not trusted by your computer's operating system. This may mean that the server has generated its own security credentials, which Chrome cannot rely on for identity information, or an attacker may be trying to intercept your communications.

You should not proceed, especially if you have never seen this warning before for this site.

Proceed anyway Back to safety

Help me understand

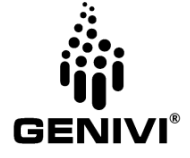

#### **Installing the Android Certificate**

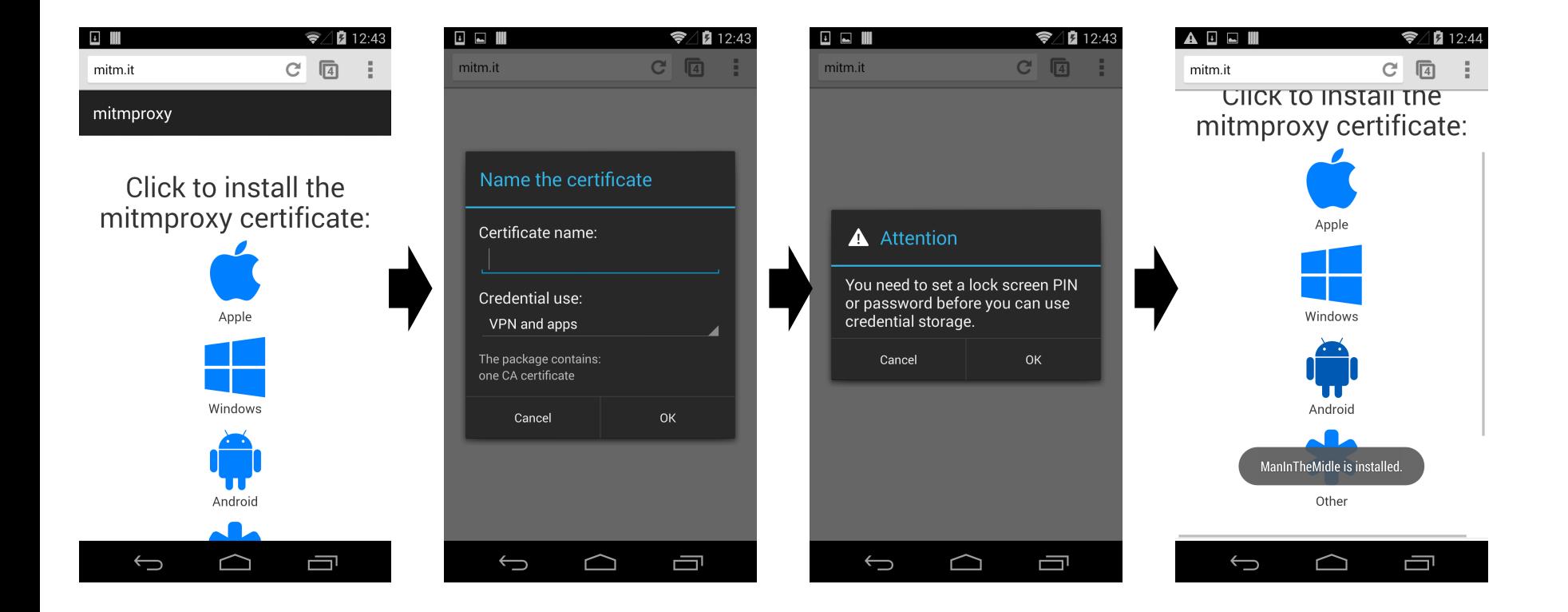

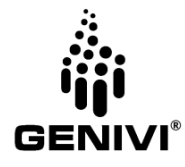

#### **Sending ssl data to arbitrary web page**

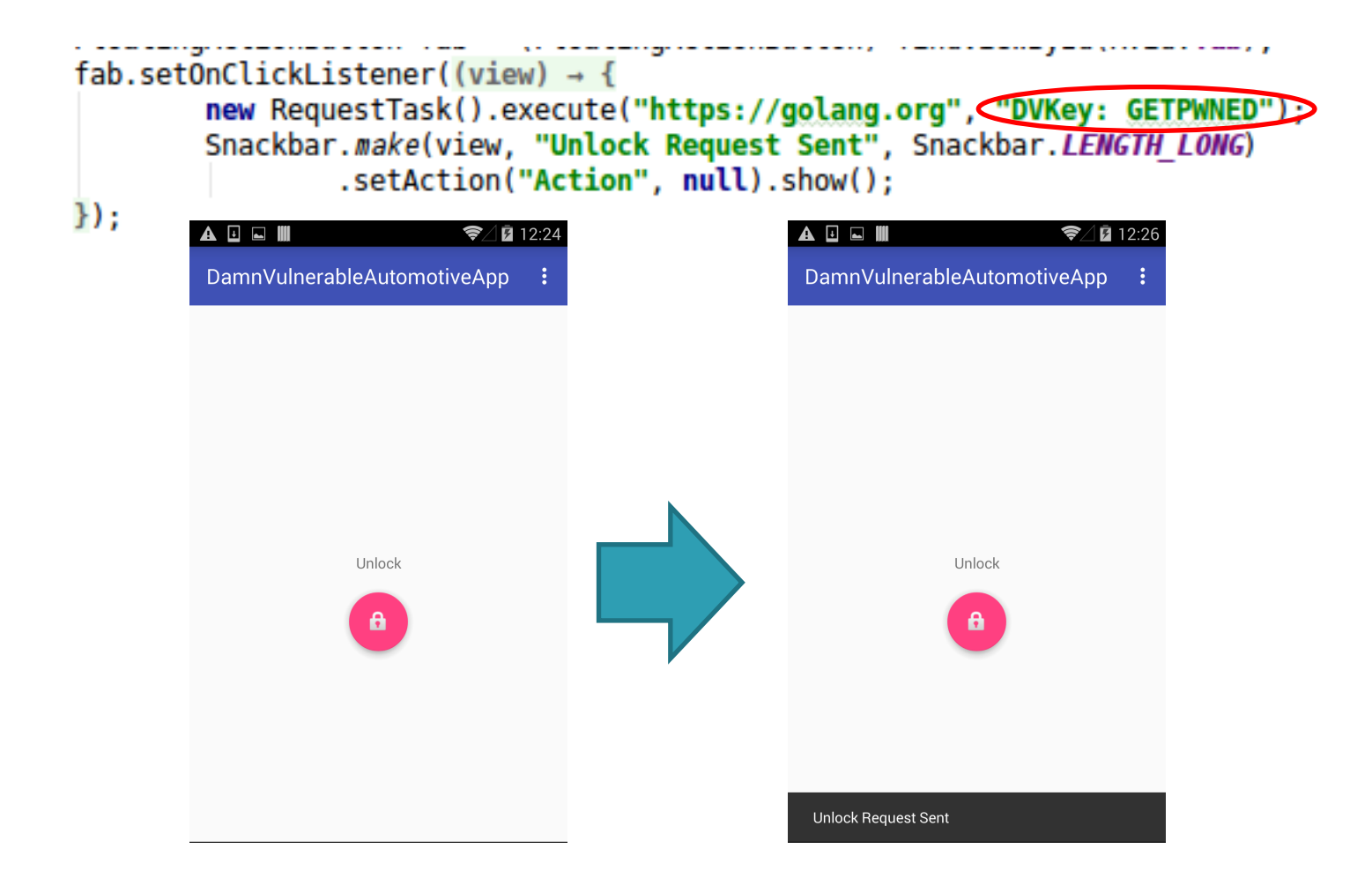

![](_page_28_Picture_2.jpeg)

#### **Monitoring Output**

#### The key sent through a secure channel can be intercepted

![](_page_29_Picture_11.jpeg)

![](_page_29_Picture_3.jpeg)

#### **The default Mitigation: Notification**

Android will alert the use<sup>3:53</sup> THU, SEPTEMBER 21 When a suspicious trust  $\frac{1}{\sqrt{2}}$  system update available has been added

![](_page_30_Picture_2.jpeg)

![](_page_30_Picture_3.jpeg)

#### **Recap: how the Trust-Store was 'bypassed'**

A User knowingly added the certificate to his trusted certs

![](_page_31_Figure_2.jpeg)

![](_page_31_Picture_3.jpeg)

#### **Type 4: Trust the Public-Key of the endpoint.**

![](_page_32_Figure_1.jpeg)

*https://commons.wikimedia.org/wiki/File:Chain\_of\_trust.svg*

![](_page_32_Picture_3.jpeg)

#### **Type 4 Defeats**

- Collision with pub key
- Patch Software
- Disable SSL entirely with JustTrustMe (github.com/Fuzion24/JustTrustMe )
- Patch certificate checks in Java using FRIDA (demo in Type 5)

![](_page_33_Picture_72.jpeg)

![](_page_33_Picture_6.jpeg)

#### **Type 4 Examples in Automotive Apps**

- For all the applications surveyed, none.
	- This method is inflexible to changes in the server certificates.

![](_page_34_Picture_3.jpeg)

#### **Discussion: More on Pinning**

- Type 4 (and Type 5, coming up) are "Certificate Pinning"
- This is the de-facto design to mitigate nearly all in-field attacks.
	- At-home attacks are still possible
- For many more details; consult owasp.org/index.php/Certificate and Public Key Pinning

![](_page_35_Picture_5.jpeg)

#### **Type 5: Trust the Public-Key of a Signer of the Endpoint.**

- Verify signer of the server's certificate has an expected public key
	- variant: verify hash of public key

![](_page_36_Figure_3.jpeg)

*https://commons.wikimedia.org/wiki/File:Chain\_of\_trust.svg*

![](_page_36_Picture_5.jpeg)

![](_page_36_Picture_6.jpeg)

#### **Type 5 Defeats: Same as Type 4**

- All the type 4 defeats apply here too.
- Demo:

# FAIDA

- Frida, a javascript hooking engine.
	- Installed through simple commands on rooted device
		- adb push frida-server /data/local/tmp
		- adb shell "chmod 755 /data/local/tmp/frida-server"
		- Adb shell "su -c chown root:root /data/local/tmp/frida-server"
		- adb shell "/data/local/tmp/frida-server &"
	- Connect from host
		- frida -U -f <application> --codeshare pcipolloni/universal-android-sslpinning-bypass-with-Frida –no-pause
		- Additional api available in documentation page: (www.frida.re/docs/home/)
- Capture data before encrypted

![](_page_37_Picture_14.jpeg)

#### **Type 5 Examples in Automotive Apps**

- For all the applications surveyed, one.
	- But we can't show code sample from that one (even anonymized ones)

![](_page_38_Figure_3.jpeg)

![](_page_38_Picture_4.jpeg)

# **Type 6+: Integrity-Verification of Public Key Pinning Data**<br>• Pin the certificate (or an intermediate certificate) AND verify that the application

- performing the check hasn't been tampered
	- Easy: verifying it hasn't been tampered on-disk (or NAND or whatever)
	- Harder: verifying it hasn't been tampered in-memory
	- Hardest: doing either of those in a way that an attacker at-home can't easily disable

![](_page_39_Picture_5.jpeg)

#### **Type 6 Defeats**

![](_page_40_Picture_76.jpeg)

![](_page_40_Picture_2.jpeg)

#### **Type 6 Examples in Automotive Apps**

- None (yet).
	- This is a common design for media players and mobile banking apps, but the automotive apps haven't reached this level of sophistication yet.

![](_page_41_Picture_3.jpeg)

#### **Review**

- Type system progression
	- Protections
	- Defeats
	- Automotive Examples
- Tools
	- MitmProxy
	- FRIDA
- What Type level is correct?

![](_page_42_Picture_9.jpeg)

#### **Thank you!**

Visit GENIVI at http://www.genivi.org or http://projects.genivi.org Contact us: help@genivi.org

GENIVI is a registered trademark of the GENIVI Alliance in the USA and other countries. Copyright © GENIVI Alliance 2017.

![](_page_43_Picture_3.jpeg)

#### **Appendix 1: Mitmproxy setup**

- Detailed documents listed at http://docs.mitmproxy.org/en/latest/install.html
	- It might be worth using a specific device for the setup.
- Installation Options
	- Binary Download options: releases page
	- Package manager options:
		- Homebrew on OSX
			- brew install mitmproxy
		- Pacman on Arch Linux
			- sudo pacman –S mitmproxy
	- Source:
		- Python
			- pip3 install mitmproxy

![](_page_44_Picture_13.jpeg)

#### **Appendix 1: Mitmproxy Setup Certs**

- mitmproxy generates its own certificate into the ~/.mitmproxy/mitmproxy-ca.pem
- If a custom certificate is needed, this can be specified with the –client-certs option.
	- Requirements:
		- installation of new root certificates onto android device
		- Creation of self signed root CA through openssl

![](_page_45_Picture_6.jpeg)